# 授業動画デジタルキャプチャ運用技術の開発と応用

<span id="page-0-2"></span>龍谷大学 大学教育開発センター 2005 年度自己応募プロジェクト報告書 飯田晋司。 二宮広和 桶口三郎 [a](#page-0-2) [b](#page-0-1)

2006 年 2 月 28 日

#### 概要

授業の動画デジタルキャプチャの実施状況と,その過程で得られた撮影技術, および動画の利用方法に関する知見を報告する.

### 1. はじめに

1.1. 背景と目的

従来,授業の映像を記録するのは,放送大学の番組に見られるように,専門の技術 者が専用の機材を用いて行う高価な行為であり,厳選された授業に対してだけ行われて きた.

近年の IT 技術の進歩により,大量の授業の映像を再利用が容易なデジタルなフォー マットで安価に記録(キャプチャ)することが可能になってきた.しかし,多様な授業形態, 学問分野に適合した効果的なキャプチャを行うには,依然として,専用の教室,専門のス タッフの関与を要すると考えられている.

本プロジェクトの目的は,次の 2 つである.

- 1. 授業動画デジタルキャプチャを,多様な授業形態,学問分野に適合した形で,ど のような教室でも,アルバイト学生程度の熟練で,低コストに実行する技術を開発 する.
- 2. このように蓄積した授業動画を,授業の改善にフィードバックしたり,デジタルな特 性を生かして教材に加工したり,様々な形態で学生に教材として配布したりする方 法を実践的に試行する.

1.2. プロジェクトの概要とこの報告の構成

いくつかの科目で定期的録画 $(1$ 学期間の $13$ 回すべてを録画する)を行った結 果について[2](#page-1-0)章で述べる.また,瀬田学舎の専任教員および非常勤講師を対象 に ,授 業 1 講時分を撮影し,DVD-Rや VHSテープなどに記録して提供するサー ビスを実施した結果について[3](#page-1-1)章で述べる. 以上は, 学生アルバイトをプロジェ クト予算で雇用して実施した. 学生アルバイトの組織状況について[4](#page-2-0)章で述べ る. 一部の科目で実施したオンデマンド授業の状況について[5](#page-3-0)章で述べる. 以 上 を 通 し て 得 ら れ た , 撮 影 方 法 に 関 す る 知 見 , 問 題 点 に つ い て [6](#page-6-0) 章 で 述 べ る . [7](#page-9-0), [8](#page-10-0) 章は,キャプチャを行った科目の担当教員 からいただいたコメントの引用で ある.

本プロジェクトの実施状況は, Webページ [1](#page-15-0) でも公開している

<span id="page-0-3"></span>-

<span id="page-0-0"></span><sup>a</sup> 理工学部数理情報学科 http://www.math.ryukoku.ac.jp/

<span id="page-0-1"></span><sup>b</sup> <http://hig3.net/>

### <span id="page-1-0"></span>2. 定期的キャプチャの実施状況

プロジェクト参加者の担当科目を中心に, [表](#page-1-2) [1](#page-1-2) の科目で定期的キャプチャ (1 学期間の13回すべてをキャプチャする)を行った. 撮影担当アルバイトを固定 し,特定の教室での撮影方法の改善を試みた. [5](#page-3-0) 章で述べるオンデマンド授業 は [物 数 I] [応 用 ], [7](#page-9-0) 章 で 述 べ る 大 小 講 義 室 に お け る キ ャ プ チ ャ は [物 数 II] [物 物 ], [8](#page-10-0) 章で述べる実験科目のキャプチャは [電 実 ]に関するものである.

### <span id="page-1-2"></span>表 1 定期的に録画した授業

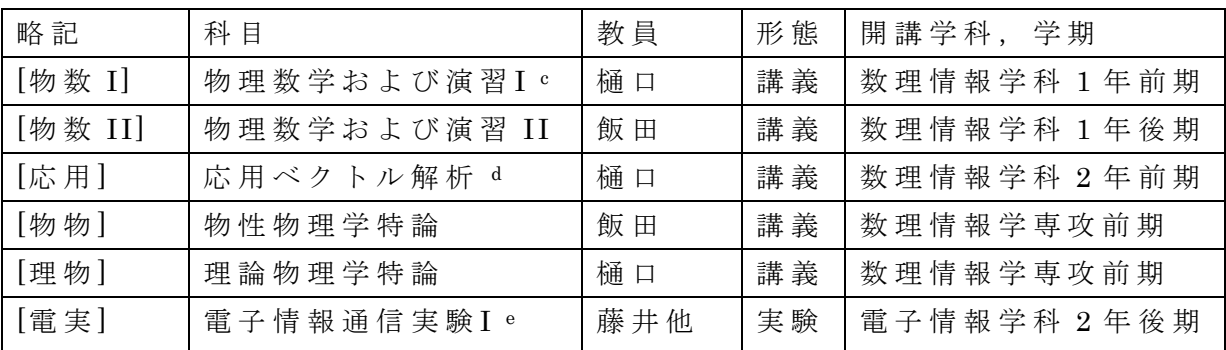

### <span id="page-1-1"></span>3. キャプチャサービスの実施

-

 瀬田学舎の専任教員および非常勤講師を対象に,授業 1 講時分を撮影アルバ イトを派遣して授業の動画をキャプチャし,DVD-Rや VHSテープなどに記録し て提供するサービスを実施した.このサービスについて,前期後期開始前に文 書 と メ ー ル で 広 報 を 行 っ た .申 し 込 み は Webペ ー ジ . で 基 本 事 項 を 記 入 し て 申 し 込んだ後,メールや電話で打ち合わせるという方式をとった.

[表](#page-2-1) [2](#page-2-1)の 10科目から申し込みがあり,これらすべてのキャプチャを実施した. 科目数は,最初に計画していた 26 科目を下回った.

授,研,復,教は,キャプチャされた動画の使用目的を表し,それぞれ,授 業改善,教育実践研究の研究資料,受講者の復習用教材,非受講者向け教材を 意味する.用途としては,ゲストスピーカーへの提供と授業改善のための教員 自身による視聴がもっとも多い.このことは,現状では日常の授業のチェック や復習のための記録よりも,希少性の高い授業を記録,再利用することへの需 要が高いことを示している.

 また,利用者のお一人からは,社会福祉学系の演習では,学生によるロール プレイなどを教員自身がカメラを操作して撮影して,その演習時間中に学生へ の指導・フィードバックのためにその映像を活用することが少なくないという コメントをいただいた.

<span id="page-1-3"></span><sup>c</sup> [http://www.a.math.ryukoku.ac.jp/~hig/course/physmath1\\_2005/](http://www.a.math.ryukoku.ac.jp/%7Ehig/course/physmath1_2005/)

<span id="page-1-4"></span><sup>d</sup> [http://www.a.math.ryukoku.ac.jp/~hig/course/vector\\_2005/](http://www.a.math.ryukoku.ac.jp/%7Ehig/course/vector_2005/)

<span id="page-1-5"></span>e 2 講時×3 日 で 1 テーマが完結する実験を 2 テーマ撮影した.

### <span id="page-2-1"></span>表 2 録画サービス利用科目

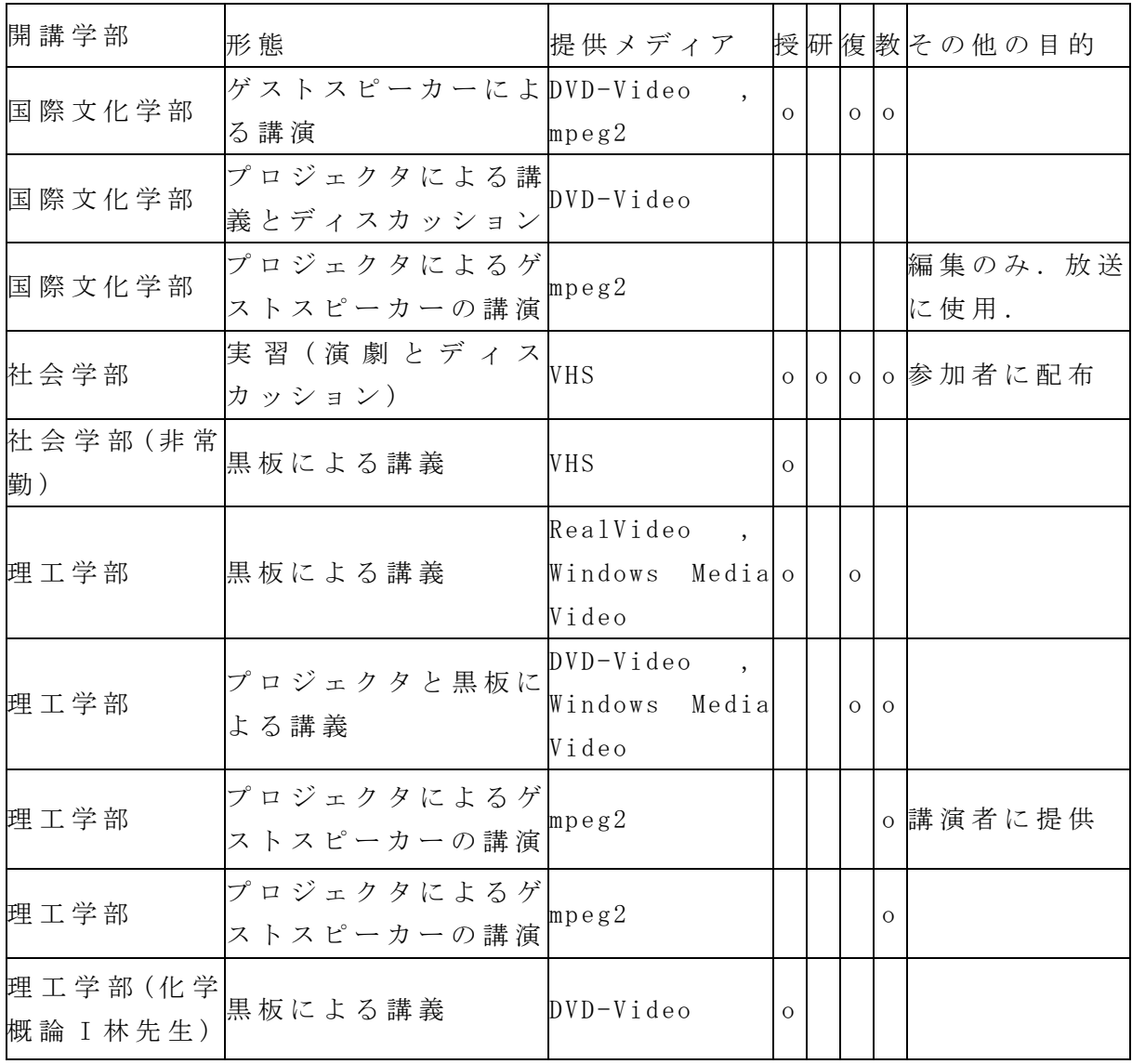

## <span id="page-2-0"></span>4. 学生アルバイトの募集と運用

撮影および編集を担当する学生アル バイトを掲示,メール, Webページ [1](#page-0-3) での周知などにより募集した.17人か ら応募があった.うち 8 名が理工学部 の大学院生,7 名が理工学部の学部生, 社会学部と国際文化学部の学部生が各 1 名だった.

時給(870円)がTAよりは低いことか ら,大学院生の応募はあまり期待して いなかったが,録画機器や編集への興

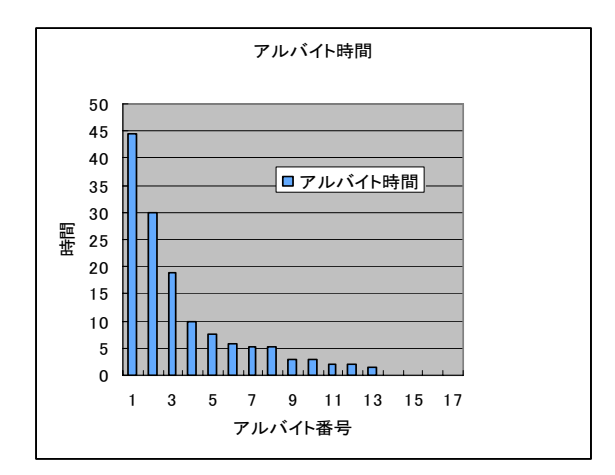

図 1 学生別延べアルバイト時間

味から応募してくれたようである.

 一定時間の撮影を経験したアルバイトは,授業の撮影に十分な技術を身につ けたが,アルバイトが相互に説明しあったり,自律的に撮影を計画したり,高 度な編集を行ったりするようなことは、ごく一部でしか実現できなかった.こ れは、本プロジェクトでは多くの授業を撮影するという効率を重視し, 1 回の 撮影に複数名のアルバイトを使用して情報の共有を図るような方法をとらな かったためである.

### <span id="page-3-0"></span>5. オンデマンド授業

5.1. ストリーミング

学生の希望するタイミングで,例えば Web 上で授業を受けることができ,教 室に出席するのに近い学習効果をあがることには意味がある.このような形態 の授業はしばしばオンデマンド授業と呼ばれる.

オンデマンド授業には,多くの場合,授業の動画や,資料の提示が必要であ る.動画について,板書を判読できる程度の解像度を採用すると,90 分間の授 業の動画ファイルのサイズは非常に大きくなる.このファイルのダウンロード が終了を待って再生を開始するような方法をとると,再生開始までに非常に時 間がかかってしまう.そこで,ダウンロードしつつ再生を行うストリーミング の形態がとられる [2](#page-15-1) [3](#page-15-1) .

<span id="page-3-3"></span>ストリーミングを行うには,動画ファイルをあらかじめ適切な形式に変換し て、専用のサーバソフトウェアが実行されるサーバに配置する必要がある. 現 在の一般的な動画のストリーミングの形式として,RealVideo,Windows Media Video, QuickTime, Flash Video な ど が あ る . 単 純 に は 言 え な い が , 本 プ ロ ジ ェ クトで行ったストリーミングでは,解像度 640×480,転送速度 500Kbps 程度 を想定している. 90 分の授業の動画ファイルは 500MB 程度になる.

5.2. 本プロジェクトにおけるストリーミングの実施状況

[表 1](#page-1-2)の[物数 I] [応用]について, キャプチャした動画をストリーミングにより Web上 で 視 聴 で き る よ う に し て, 復 習 や 欠 席 し た と き の 補 習 の た め の 視 聴 を 学 生 に勧めた.また, [表 3](#page-3-1) の [微積 ]では, (本プロジェクトの成果ではない )2004 年度の講義の際にキャプチャした動画を再利用して,同じ目的で視聴可能とし た.

#### 表 3 既存の動画をストリーミングした科目

-

<span id="page-3-1"></span>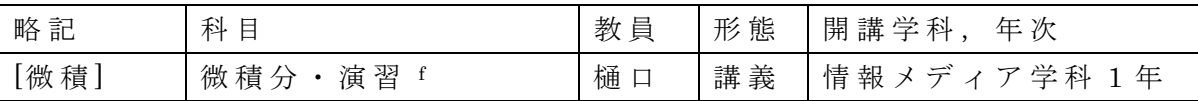

<span id="page-3-2"></span><sup>f</sup> [http://www.a.math.ryukoku.ac.jp/~hig/course/calculus\\_2005/](http://www.a.math.ryukoku.ac.jp/%7Ehig/course/calculus_2005/)

#### 5.3. ストリーミングの評価

各講義の最終回または期末試験の際に行った,ストリーミングの利用の有無 と学習効果についてのアンケートの結果を[表 4](#page-4-0)に示す.

[表 1](#page-1-2)の[理物]においては、20名程度の少人数の科目であるため、ストリー ミング配信でなくDVD-Rの貸出を行ったが,利用者は1名だけだった.動画を学 習用に使用する方法としては,DVD貸出よりもストリーミングが有効であると考 える.

### <span id="page-4-0"></span>表 4 授業動画のストリーミングに関するアンケートの結果

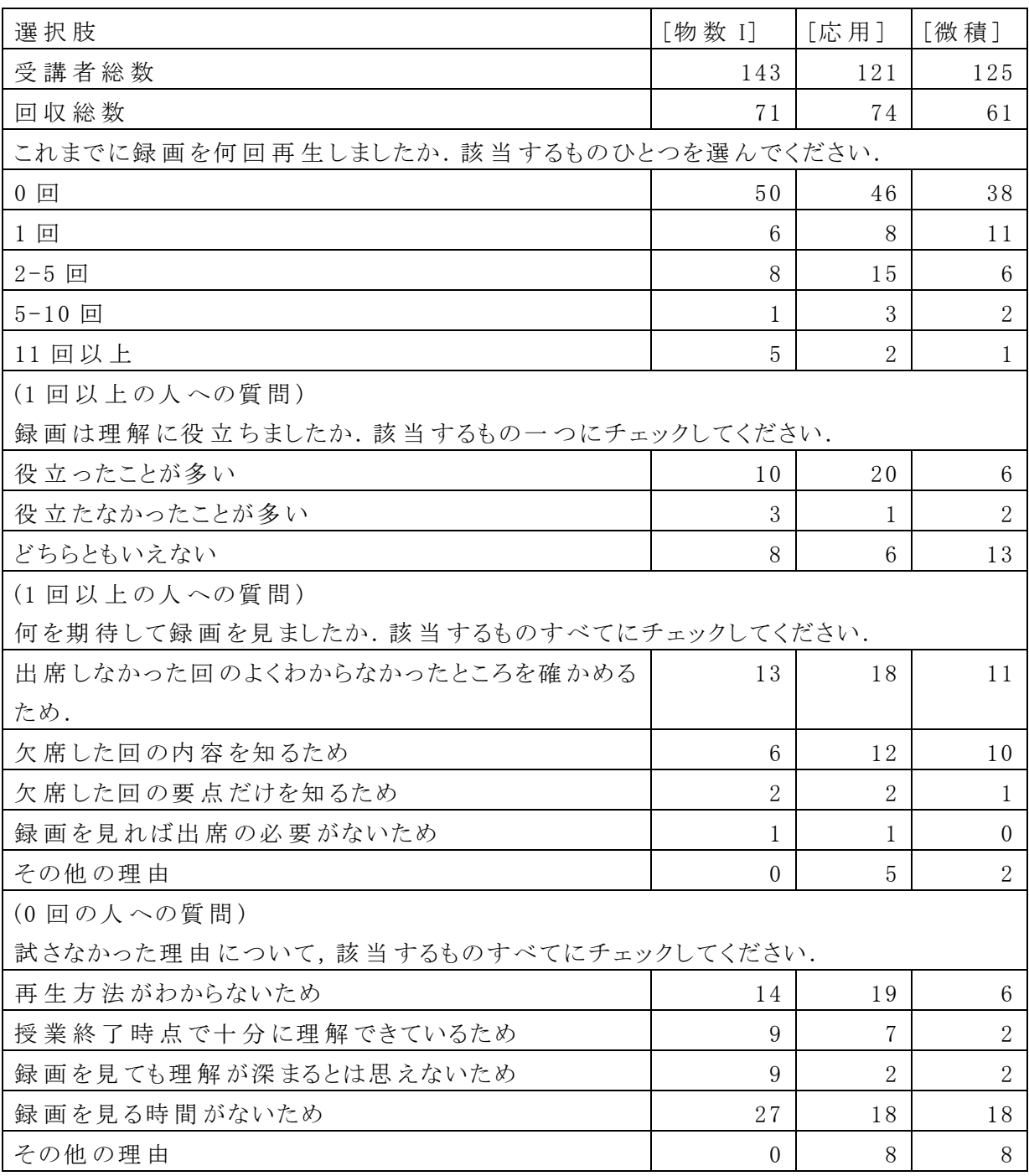

これらの授業で, 13 回の授業の中には,動画の品質が十分でない回もあった. 学生によっては,その回を見ただけで動画の有用性に対する期待を捨ててし まった例もあった.ストリーミングの普及のためには,不完全でもとりあえず 見られるようにするよりも,一定の品質を持つ動画だけを使用するという考え 方もありうる.

5.4. 学習用ストリーミングに求められること

#### <span id="page-5-0"></span>5.4.1. 検索性一覧性とブックマーク

 動画は,テキストや静止画像に比べて,一覧性や検索性に劣る.学習用スト リーミングでは,15 分程度を 1 単位として,短い動画に分割するようなことが しばしば行われる.本プロジェクトでは,分割するのではなく,図 2のように 内容の切れ目ごとにブックマークを挿入し,途中からでも再生できる形をとっ た. Realplayer向け の場合は, RealMediaがサポートしている技術 である SMIL [2](#page-3-3) [3](#page-3-3) を用いた. Windows Media Player 向け Windows Mediaは SMILをサポートし ていないので, Windows Media 独自の WSX再生リスト機能と ASFマーカー機能を 利用した.また、このために、アルバイト学生が、あらかじめ渡された授業ノー トに,内容の切れ目で時刻を記録するという作業を行った.

<span id="page-5-1"></span>5.4.2. 同期した教材の提示

授業の際に提示した資料を, Web で動画を視聴する場合にも(できれば適切 なタイミングで)提示することが望まれる.本プロジェクトのオンデマンド授 業では、すべての資料を PDF として独立して Web 上に置き、RealMedia の場合 は SMIL で, Windows Media の場合は ASF スクリプトを用いて適切なタイミン グで Web ブラウザで参照することを行った.

5.4.3. マルチプラットフォーム

学生がストリーミングを視聴して学習を進めるためには,視聴が容易であることが必要で ある. [表](#page-4-0) [4](#page-4-0) で わ か る よ う に ,再 生 方 法 が わ か ら な か っ た と い う 学 生 が 一 定 数 存 在 している.これらいずれの調査も, Realplayer向けのみでストリーミングを提 供している時点でのものである. Realplayer は多くの OSをサポートしている が,自らインストールする必要がある.学内の実習室ですら, Realplayerの 設 定を自ら修正する必要がある.このことが,再生を難しくしていると考えられ る.そのため,現在は Windows Media Player 向けのストリーミングも用意し ている. Windows Media Playerは , OSが Windowsの場合にはほとんど作業な しに利用が可能であり,より多くの人に視聴してもらえる可能性がある.図 2 は, 両対応にした Webページの例である. R, Wはそれぞれ Realplayer と Windows Media Player 用のリンクを表す.

複数の動画プレイヤーに対応しようとすると,それだけ加工の労力も増す. [5.4.1](#page-5-0), [5.4.2](#page-5-1) で述べた SMIL, WSX再生リスト, ASF マーカー, ASFスクリプ トについて,本プロジェクトでは,単一の CSV形式のデータから Perlスクリプ トですべてを同時に生成する方法をとっている

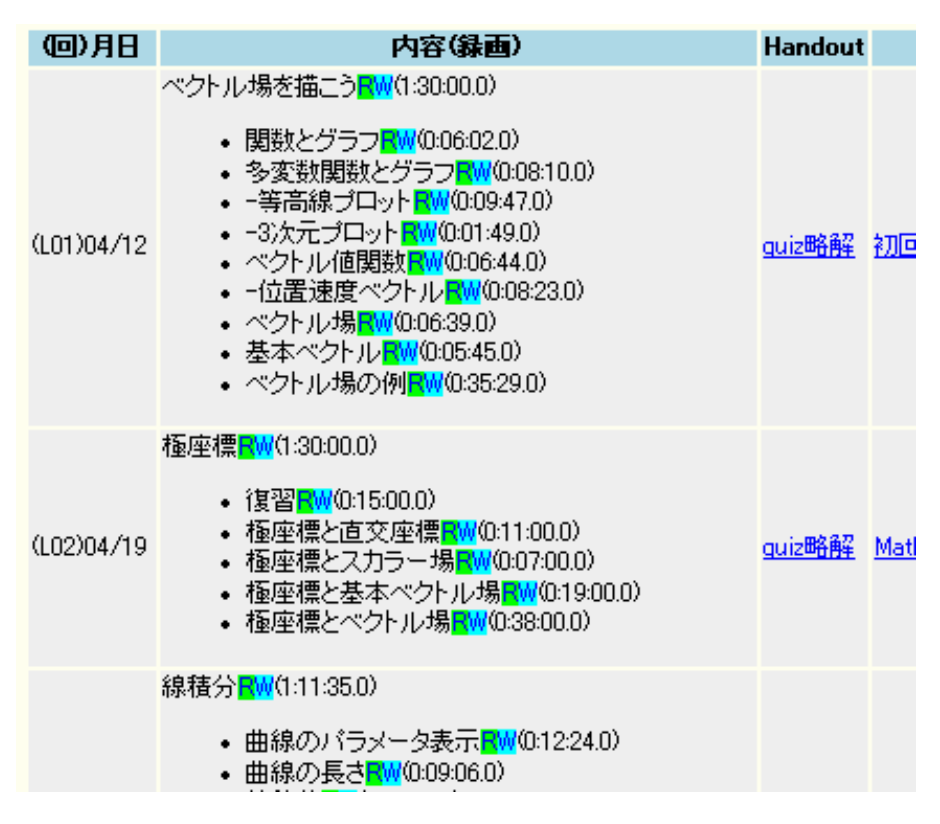

図 2 ストリーミング用Webページのイメージ

### <span id="page-6-0"></span>6. 撮影とエンコードの方法

この章では、授業現場での撮影から,DVDなどへの記録,一部の科目において 行ったストリーミング用のファイル形式への変換などの方法について述べる. この作業手順は、アルバイト用のマニュアル<sup>[4](#page-15-1)</sup>にも記載されている.

<span id="page-6-3"></span>以 下 に 記 す 方 法 は, 期 せ ず し て 東 京 大 学 大 学 院 学 際 情 報 学 府 に お け る iii online s で採用された方法 <sup>[5](#page-15-1)</sup> に近いものになった.

<span id="page-6-2"></span>6.1. 撮影と記録の標準的な流れ

本プロジェクトでは,さまざまな撮影方法を試行した.本節ではもっとも標 準的な作業手順を述べる.

- 1. 民生用デジタルビデオカメラを教室に持ち込み、必要なら三脚を使用し て撮影する. 本プロジェクトでは, SONY DCR-PC100, Canon IXY DV M3 を 使用した. デジタルビデオカメラと PC を IEEE1394 ケーブルで接続し, ビデオ編集ソフトウェアでハードディスクにキャプチャする.これは授 業と同じだけの時間を要する. 本プロジェクトでは Ulead VideoStudio 8 を使用した.
- 2. ビデオ編集ソフトウェアで,画像を MPEG2 などのファイル形式に変換し

-

<span id="page-6-1"></span><sup>g</sup> <http://iiionline.iii.u-tokyo.ac.jp/>

て書き出し,DVD-R に記録する.あるいは,民生用 DVD プレイヤーで再生 できる DVD-Video の形式として記録する.

 この過程に必要な費用は,90 分の講義に対して,アルバイト時間 120 分すな わち 1700 円 程 度,DVカ セ ッ ト と DVD-R あ わ せ て 1000 円 程 度 で あ る. 製 品 の 質 が 全く異なるので比較に意味はないが,報告 [7](#page-10-1) にある,業者に発注した DVDは 20 万円程度かかったそうである.

<span id="page-7-0"></span>6.2. ストリーミングのためのエンコード

[5](#page-3-0) 章で述べたストリーミングを行うには, [6.1](#page-6-2)の手順で得られたMPEG2 形式の ファイルを, Windows Media Video, RealVideoなどの形式に変換し,ストリー ミングサーバに配置する必要がある.

本プロジェクトでは, RealVideo 形式は, Windows2000 上で商用の RealProducer Plus を用いてエンコードし,ストリーミングサーバとして Linux 上で無償の Helix Server Basic を使用した. 解像度にもよるが 90 分の授業を エンコードするのに 8 時間程度を要した. Windows Media Video 形式は, Windows 2003 Server 上で Windows Media Encoder を使用してエンコードし, Windows 2003 Server Web Edition 付属のストリーミングサーバ機能を使用した. 解像 度にもよるが, 90 分の授業をエンコードするのに 3 時間程度を要した.

6.3. 非標準的方法

[6.1](#page-6-2)の方式で撮影したのは [物数 II] [電実]と[表](#page-2-1) [2](#page-2-1)のほとんどの科目である. 他の科目で用いた [6.1](#page-6-2) , [6.2](#page-7-0) の方式の変形を述べる.

<span id="page-7-1"></span>6.3.1. デジタルビデオカメラとノート PC による同時エンコード

[6.1](#page-6-2)の方法では、授業の実時間と、それと同じだけのキャプチャ時間が必要に なる. この時間と手数を節約するために, 撮影と同時にMPEG2 へのエンコード を行う方法ある. この方法だと,教室から帰ってきた時点でMPEG2 ファイル ができていることになる.

本プロジェクトでは,教室でデジタルビデオカメラのビデオ出力をUSB接続 ハードウェア MPEGエンコーダ IO-Data GV-MDVDを通じてノート PCに接続し,撮 影と同時に MPEGファイルを生成することも行った. [物数 I][物物][応用]はこの 方式で撮影した. ただし, [6.1](#page-6-2)の方法に比べると, 教室にノートPCを運搬する 必要があり,また,接続と設定のための時間も必要なので,カメラマンの負担 は増え,失敗の危険性が高まる.

なお, MPEG を経ずに, RealVideo, Windows Media Video などのストリーミ ング用の形式に直ちに変換することも技術的には可能で,この場合はほとんど 授業終了後直ちに視聴可能となる.

6.3.2. リモートコントロールカメラによる教員自己撮影

リモコンによりカメラの向きやズームをコントロールすることができるビデ

オカメラのビデオ出力を [6.3.1](#page-7-1) と同様に MPEGエンコーダを経由してノート PCに 取り込み,教員が自らリモコンでカメラを制御すれば,アルバイトの撮影者を 使用せずに撮影することができる. [理物 ][微積 ]はそのようなビデオカメラ SONY EVI-D30 を使用して撮影した.この場合, [5.4.1](#page-5-0) で述べた時刻の記録も教 員が行う必要がある.これには,デジタルボイスレコーダのブックマーク機能 が有効である.

#### 6.4. カメラワーク

本プロジェクトでは撮影者には,黒板またはプロジェクタ画像の注目すべき 位置を適当な大きさで撮影することのみを要請し、話者の位置は無視した.ま たズームの程度や解像度は,黒板の文字が判読できる範囲でなるべく広い範囲 を撮るという方針によった.なお,口述を中心とする講義や,資料が別に電子 的に記録される場合には,話者のバストアップの映像を要求しているという報 告もある ..

学生や,著作物を映した場合は,特に[5](#page-3-0)章で述べたストリーミングを行う場 合など,肖像権,著作権の考慮が必要になる.原理的には,撮影後にデジタル な編集で一部分を消去することは可能であるが,本プロジェクトにおいては, 極力編集を省略する方針をとっていたため,これらのものは,撮影時点で写さ ないようにあらかじめカメラマンと打ち合わせを行った.したがって,教員が 資料の説明を行っているときに直前の板書のみが映っているような場合がある. [表](#page-2-1) [2](#page-2-1)の科目の中には学生のディスカッションを撮ったものもあるが,問題ない 用途にのみ使用していただいている.

#### 6.5. 撮影設備の望ましい形

本プロジェクトでもっとも問題となったのは,教員の音声をクリアに録音す ることができないという問題である.デジタルビデオカメラを用いる限り,マ イクの位置はカメラの位置と同一になる.この位置には,教室のワイヤレスマ イクを通した教員の声と同程度の大きさで,まわりに座った学生の発する音が 届く.教員の声だけを録音するためには,教室に備えられたワイヤレスマイク の出力を直接に録音することがもっとも効果的だが、現状ではそのような出力 は教室 AV システムに存在しない. 装備の複雑さを増すことをいとわないならば, 撮影のためだけのワイヤレスマイクシステムを持ち込むことが考えられる.他 に,講師がボイスレコーダを身につけ,講義終了後に画像とミックスするとい う方法もあるが,手数は増す.

本プロジェクトでは撮影に持ち込みの設備を用い,特定の教室に設備を常置 するということは行わなかった.すべての教室に固定の撮影用設備をおくこと は費用対効果の面から不可能だと考えられる.したがって,本プロジェクトの ような,持ち込み機材による撮影技術を開発することは重要だろう.しかし, 一方で固定の設備を持つ教室がいくつかあれば,それは非常に有効に活用でき ると考えられる.現在では,瀬田学舎 7 号館講義室 1,2 がこれに該当する.AV 教卓からコントロールできる 2 台のカメラ,教員用マイクと接続されたオー ディオ入力がある.ただし,操作が教室で完結しておらず,メディア準備室の コントロール卓の操作が必要であるという問題がある [6](#page-15-1).

<span id="page-9-0"></span>7. 物性物理学特論.物理数学および演習Ⅱにおけるキャプチャの評価 [物物][物数 II]の担当者のコメントを引用する.

#### 理工学部数理情報学科 飯田晋司

今回のプロジェクトで,前期は「理論物理学特論」,後期は「物理数学および演習 II」 について,それぞれ 13 回の講義動画キャプチャを行いました.

以下の2点を録画の目的としました;

- (1) 録画の見直しによる講義技術の改善
- (2) 将来,録画を講義資料として学生に提供する際に問題となる点の確認(今回の プロジェクトでは録画は公開していません. )

(1)については,講義の内容にも関連しており一般性がないと思われるので,(話の間の 取り方や声の明瞭さなど)予想以上に改善点が多かったというにとどめて、この報告では (2)の点について簡単にまとめます.

前 期 の「理 論 物 理 学 特 論 」は大 学 院 の講 義 で受 講 人 数 は 9 名 ,小 教 室 で行 いました . 録 画 は教 室 の最 後 尾 で撮ってもらいました. 画 面 には黒 板 のほぼ 半 分 が 入 ります。 その 点に注意して,黒板の左右の移動や参照を多少ゆっくり行えば,録画としては見ること のできるものになっています.講義を一度受けた学生が確認のために見るという前提のも とで,あまり手を加えずに講義資料とできると思われます.音声もボイスレコーダを使わず にビデオの録音だけでも一応聞き取れる範囲になっていました。

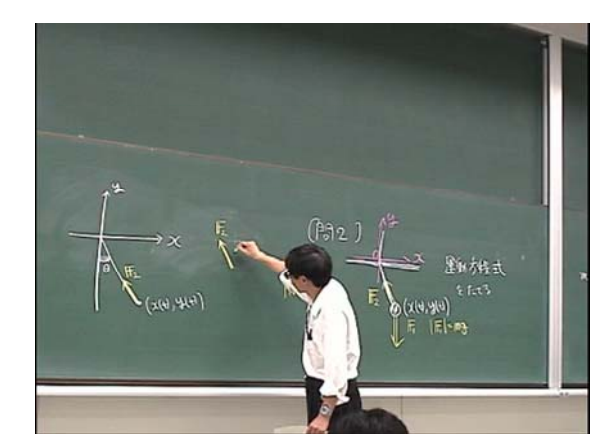

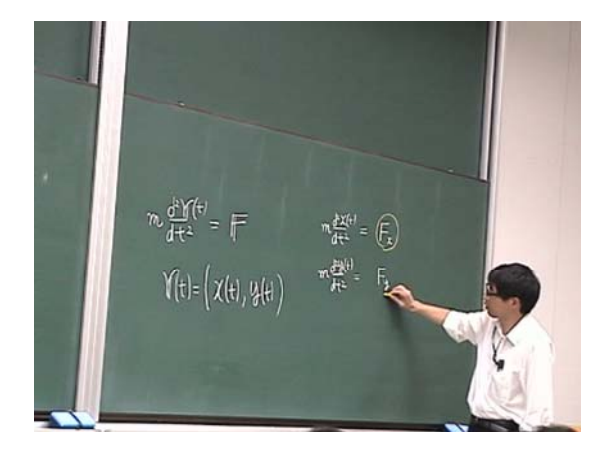

#### 図 3 黒板の左部分分映した例 黒板の右部分を映した例

後期の「物理数学および演習 II」は学部 1 年の必修科目で受講人数は 140 名程度, 講義定員 297 名の大教室で行いました. 録画は 5 列目の座席から撮ってもらいました。 こちらも音声はビデオの録音だけでも一応聞き取れる範囲になっていました.ビデオの画 面にはやはり黒板のほぼ半分が入るのですが,撮影場所から遠い方の部分は斜めに なって若干見にくくなります(図 3).一方,黒板の全面が入るほど遠い場所からの撮影 だと黒板の文字の読み取りが困難になります。撮影者を1人とするなら,黒板で撮影す る部分を固定するなどの工夫が必要と思われます.講義中に行う演習問題の解説など, 黒板の全面を使わずに説明が完了する部分に限って撮影を行うのが有効かもしれませ ん.

(引用終わり )

### <span id="page-10-0"></span>8. 電子情報通信実験 I におけるキャプチャの評価

<span id="page-10-1"></span>担当の藤井大輔先生からいただいた,[電実]についてのコメントを引用する. なお, 過去の自己応募プロジェクトにも実験の撮影を扱ったものがある [7](#page-15-1).

理工学部 電子情報学科 実験 WG 藤井大輔

8.1. 電子情報実験 I とキャプチャの概要

 私たち電子情報学科実験 WG は 2005 年度第 2 セメスターにおいて,当プロジェクトの 講義募集に応じ,のべ 12 講時にわたり,電子情報学科固有の実験科目「電子情報通 信実験 I」の様子を撮影して頂いた.

 電子情報実験 I は 2 年次配当の必修実験科目である.1 回 2 講時,全 12 回の実 験回数の中で 3 つのサブテーマ「情報回路」「電気回路」「伝送線路」が設けてある.受 講 生 は 5~6 名 の 小 グ ループに 分 か れ , 各 テーマの実 験 をそれぞれ 6 週 , 3 週 , 3 週 とい う回数で行っていく.(2005 年度電子情報学科シラバス参照).今回のキャプチャでは時 間数の調整上,3 つのうち 2 つのテーマ「電気回路」(3 週),「伝送線路」(3 週) について 撮影をお願いした.

 それぞれのテーマには担当教員 1 名と Teaching Assistant2 名がつき,受講者は担 当教員の指導の下で少人数グループに分かれてテーマに取り組む.

 指導教員は各回の始め 30 分前後を使って,理論的背景,サブテーマの概要,実験 の進め方,データの取り方などについて解説する.解説の後,受講者による実験が始ま る.実験進行中,進み具合をみながら TA と教員が個別指導を行う.

 実験の進行中,指導教員は必要に応じて全体に対する補足説明を行う.補足説明 の内容・タイミング・頻度は,受講者・グループによって学習進度が異なるために,その都 度変更される.

また実 験 の後 半 には提 出 すべきレポートに関 する注 意 事 項 をアナウンスする. ただしこ れら一連の指導の流れはテーマによって異なる.また同じテーマであっても,指導教員・ 受講生によって異なる(1 つのテーマを複数の教員が担当する場合がある).

 さらに,今回撮影をお願いした 2 つのテーマはパーティションのない 1 つの実験室内で 同時並行的に行われており,解説や指導の声は遮断されずに相互に聞こえてくるという 環境であった.

8.2. 電子情報実験 I におけるキャプチャの評価

8.2.1. 音声について

 上記のような環境で実験指導を行っているので,解説の音声が重なって聞こえること がしばしばある.また,カメラは話者から 4~5m 離れた位置で撮影しているために,被写 体である指導教員以外の声が大きく録音されてしまう場合も多々ある.これは,カメラに 付いたマイクの指向性が広く,カメラが狙っている話者の音声に絞ることができないため である.実際,初回の撮影映像において,話者の音声レベルは極めて小さく,他の人間 の声にまぎれてきわめて聞き取りにくい状態であった.

 これに対して,撮影第 2 回目からビデオカメラにマウントするタイプのガンマイク(高指向 性マイク)を利用していただいた.しかしその結果は,多少の音声レベル向上が感じられ たものの,他の声に打ち勝つほどではなかった.

8.2.2. 映像~話者との距離とポジショニング

 音声について上のような結果になったのは,話者とマイクとの距離が数メートルあると いう状況が原因である.これは現実的に,実験室内において撮影するためのスペースと 位置の確保が困難であるという問題に起因する.もっとカメラを話者の近くに寄せること ができれば,音声を確実にとらえることができたはずである.しかし,そうすると当然,実験 を受講している学生の前に立ちはだかることになる.実際にはカメラマンが実験の進行の 邪魔をしないように最大限配慮した結果,話者から一番遠い場所から撮影することに なっている.

このことは音声だけでなく,映像にも影響を及ぼしている.

- ▶ 第 1 に.ズーミングの問題.実験の解説時,指導者は歩きまわり,受講者の表情を 確認しながら話を進める.撮影においては指導者をズームする割合をダイナミックに 変化させる必要がある.しかしこれは撮影者の技術に負う所が大きい.安定的に適 切なズーミングを保つことは一般に容易ではなく,また習熟した撮影者であっても,そ の負荷は高いといえる.
- 第 2 に,撮影角度の問題.実験室にはホワイトボードが複数枚あり,それを使い分 けながら解説を行うが, スペース上の問題で同じ向きには設置されていない. 撮影位 置を変更せずに撮影を続けた場合,場合によって非常に浅い角度からの撮影にな り,ホワイトボード上の記述を正しく撮影できない.
- 第 3 に,撮影タイミングの問題.教員は実験進行中,必要に応じて補足的な解説を 加えるが,これを始めるタイミングは未定なので,カメラがその始まりを捉え損なう場 合がある.これに対応するために,撮影第 4 回目より実験全体にわたって撮影し続 けるようにして頂いたが,撮影者の負荷を軽減するためにおおくの場合が,カメラを 最大広角にした,いわば「待ち受け状態」での撮影となった.しかしこれだと第1,第2 の問題の影響が大きく,映像の質が下がってしまう (話者が動いてフレームアウトす る場合など).

8.3. まとめ

8.3.1. 今回の録画の(特に実験という授業形態において)有用性

 実験のキャプチャは黒板講義とは違う方針で撮影する必要があることが予測し,また 前の回の撮影映像から問題点を見出し,それに対応するべくいくつかの工夫を行ったが, うまく対応できたとは言えない結果であった.

 端的にいえば,実験科目のキャプチャに対して通常の撮影方法では,音声,映像共 に品質を保ことは難しく,つまりこのままでは有用性は低く,撮影資源が無駄になる可能 性が非常に高いと感じた.

8.3.2. 改善すべき点は何か

 総じて言えば,実験科目についてはそれに見合った撮影方針と,撮影に見合った指 導方法の両方の歩み寄りが必要であると感じた.具体的に挙げれば.

- 1. まず,撮影者が実験という授業形態についての知識と,その対応方法を知っている 必要がある.今回撮影者が文化系学部の学生であったために,実験の進み方につ いて理解しておらず,撮影し損じている部分や必要のないクローズアップが多く見ら れた.こういう場合最終的には一番広角で全体を撮影することで対応するしか方法 がない.これは話者の表情,ホワイトボードの文字などを鮮明に捉えることができず, 映像の品質という点で劣る.
- 2. 撮影方法の中で特に留意すべき点は,次の点であろう.
	- 音声 の録 音 方 法 …離 れた位 置 だと講 師 の音 声 をロストする可 能 性 が強 いので. 話者にワイヤレスマイクをつける必要がある.
	- 撮 影 のスコープとタイミングを最 適 化 する. 一 般 的 な方 法 は容 易 には得られない だろうが,例えば,次のようなアイデアが考え得る.
		- ◆ 話者とカメラとのコミュニケーション手段を確保し,話者の話し始めるタイミング をのがさないようにする.
		- ◆ 複数 のカメラを用意し, 必 要 に応じて切 替 えながら使う. ただしこれだとカメラ を切替える判断が難しい,これに対応するには,同時複数画面録画・表示を 行うカメラシステムがあれば便利であろう.さらに撮影後に同期編集が可能で あればなお便利であろう.

8.3.3. 将来はどのような利用方法が考えられるか

上 述した通り, 現 状 の撮 影 方 法 •撮 影 機 材 では実 験 科 目 に対 するキャプチャは利 用 価値が低いと言わざるを得ない.しかし,上記 2 のような点に留意したシステムが実現す れば,多角的・多面的な学習教材としての価値が生じると考えられる.

 つまり,複数アングル画像を同期的に編集し,その中から適切な映像を選択すること で,教材提供側が教材の中に教育意図をよりうまく反映させることができよう.

 逆に,あえて編集せずに同期画像を学習者に見せることにより,学習内容に「揺れ 幅」を持たせることができる.どの映像をどのタイミングで見るかによって,学ぶべき内容 が多少変化するからである.これは学習意図にぴったり沿うということをあきらめる代わり に,どの映像を見るかを学習者に選択させることにより,より積極的な学習行動を促す

効果が期待できると考える.

8.4. さいごに

欠点の指摘ばかりになってしまったが,本キャプチャプロジェクトには大いに賛同の意 を表したい.

本来,自分の講義する姿を自分で見ることはできない.ここには教える側の大きなジレ ンマが存在する.これは演劇において演技者が陥るジレンマと同じである.できるだけリア ルタイムにかつ客観的に,自分を振り返ることができれば,己の力量を測り向上に結び つけるヒントを見出すことができる.

これを比較的容易に可能にしてくれるのが、本キャプチャプロジェクトであると思う.実 際 に, 映 像 を見 ながら自 分 の 表 情,視 線 • 声 の 出 し方 などを振 り返 るよい 機 会 になった ことは,まぎれもない事実である.お世話になった樋口先生と共同研究者の皆さんに感 謝いたします.

また, 撮 影 後 速 やかにデータを DVD 化して頂いたことも, 教 員 にとってはありがたく感 じた. 教材・教育 データ作 成というのはスピードが必要 だと常々思っている.よりリアルタイ ムなご対応は,近い将来あるべき教材作成の流れを予感することができた.

最後に,狭い実験室内で息を殺しながら長時間の撮影を行ってくれたアルバイターさ んに感謝したい.

(引用終わり )

#### 9. まとめと展望

9.1. 授業動画キャプチャをめぐる技術の普及の動向

ストリーミング多くのOSにインストールが容易で,また実際にインストール 済である Adobe の Flash Player を利用した Flash Video が, Flash 8 で拡充さ れており,注目される.龍谷大学入試部のページ [h](#page-13-0) の動画にも Flash Videoが 使用されている.

学習の利便性という点からは, Apple の iPod などに対する (Video) Podcast や携帯電話での動画再生の普及に注目する必要がある.実際, Stanford University ではすでに Podcast による授業動画の提供が行われている.

9.2. キャプチャサービス

-

[3](#page-1-1)章で見たように、授業チェック,希少な授業の保存などの目的で、科目全 体の中で限られた回だけをキャプチャしたいという需要が存在することが実証 された.予算的な面から見ると,ある程度の規模の授業の場合には教育補助員 をこのような撮影に使用することができる.ただし,機材や撮影ノウハウがな い場合もありうる.このような問題を解決するためには,学内のいずれかの組 織(既存の組織の中では大学教育開発センターか情報メディアセンターだろう か)が,機材と熟練アルバイトのプールを管理して希望する教員に貸し出すと

<span id="page-13-0"></span><sup>h</sup> <http://www.ryukoku.ac.jp/admission/>

いう形が考えられる.本プロジェクトのキャプチャサービスが,そのような形 態の試行そのものである. 本プロジェクトは 2005 年度で完結するが、学生ア ルバイトのリストを 2006 年度も引き続き保守し,希望する教員にアルバイト の紹介のみを行う予定である.

#### 9.3. e-learning と授業動画キャプチャ

授業動画の活用方法のひとつとして,高校生,大学生,社会人を対象とする e-learningの一要素とするというものが考えられる. このような場合, 厳選し た科目に対して高価であっても高品質のコンテンツを作るという考え方が一般 的である.実際,本学においてもオンライン授業流通フォーラム [i](#page-14-0) に対するコ ンテンツ提供のために,このような e-learning 教材作成が 2005 年度後期に行 われている.このような目的には,本プロジェクトで行った学生アルバイトに よるアプローチは直ちには適用できない.しかし,どのような特性の科目が動 画キャプチャに適するか,どのような点が問題となるかについての情報収集と しては有益だったと考える.

一方,多くの (場合によってはすべての )科目の動画を,最低限の要求を満た すレベルで,安価にスピーディーに提供するという e-learningのアプローチも 存在する. 東京大学大学院学際情報学府の iii online や Stanford Center for Professional Development [j](#page-14-1) は(少なくとも初期には), アルバイト学生をス タッフとして使用するなど,このような方針で運営されている. E-learningの ビジネスモデルとしてどのような形がありうるかの問題とも関連するが,この ようなアプローチについても注目する必要がある.

### 付録:経費支出の概要

### 表 5 経費の支出

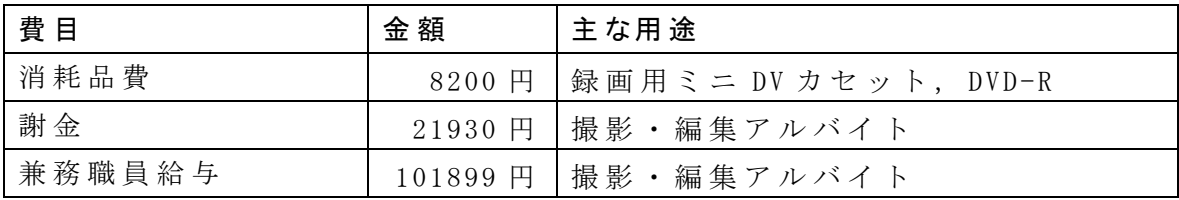

### 参考文献

-

-

1 樋口三郎,授業動画キャプチャプロジェクト,

[http://www.a.math.ryukoku.ac.jp/~hig/capture/](http://www.a.math.ryukoku.ac.jp/%7Ehig/capture/) , 2005-2006.

2 安藤伸弥, [SMIL](http://www.amazon.co.jp/exec/obidos/ASIN/4871938913)[で魅せるストリーミングコンテンツ作成ガイド](http://www.amazon.co.jp/exec/obidos/ASIN/4871938913), エーア イ出版, 2002.

<sup>3</sup> 林岳里, [ストリーミングコンテンツデザインガイド](http://www.amazon.co.jp/exec/obidos/ASIN/4798101389) [SMIL BOOK](http://www.amazon.co.jp/exec/obidos/ASIN/4798101389) ,翔泳社,

<span id="page-14-0"></span><sup>i</sup> <http://www.folc.jp/>

<span id="page-14-1"></span><sup>j</sup> <http://scpd.stanford.edu/scpd/>

#### <span id="page-15-1"></span>2002.

-

<sup>4</sup> 樋口三郎,授業動画キャプチャマニュアル,

[http://www.a.math.ryukoku.ac.jp/~hig/capture/man/](http://www.a.math.ryukoku.ac.jp/%7Ehig/capture/man/) , 2005.

5 中原淳,西森年寿,坂元昂, [e](http://www.amazon.co.jp/exec/obidos/ASIN/4274946770)ラーニング·マネジメント-[大学の挑戦](http://www.amazon.co.jp/exec/obidos/ASIN/4274946770),オー ム社, 2003.

<sup>6</sup> 樋口三郎, <sup>7</sup> 号館講義室講義収録ビデオカメラの使用方法,

[http://www.a.math.ryukoku.ac.jp/~hig/info/video7.html](http://www.a.math.ryukoku.ac.jp/%7Ehig/info/video7.html) , 2005.

<span id="page-15-0"></span><sup>7</sup> 林 久 夫 ほ か ,「 学 生 実 験 の 解 説 DVD」制作の試み, FD・教材等研究開発報 告書第 7 号,龍谷大学, 2005.